# Documentação - Implementação do INSS Rural para o Recebimento

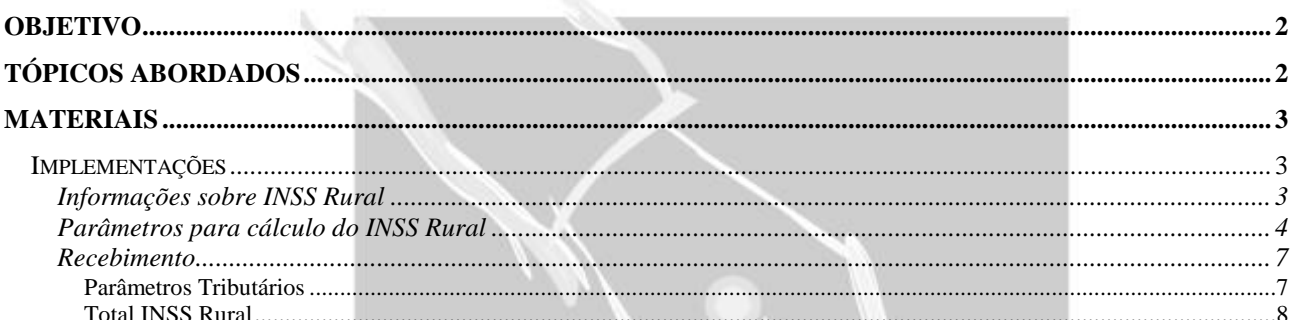

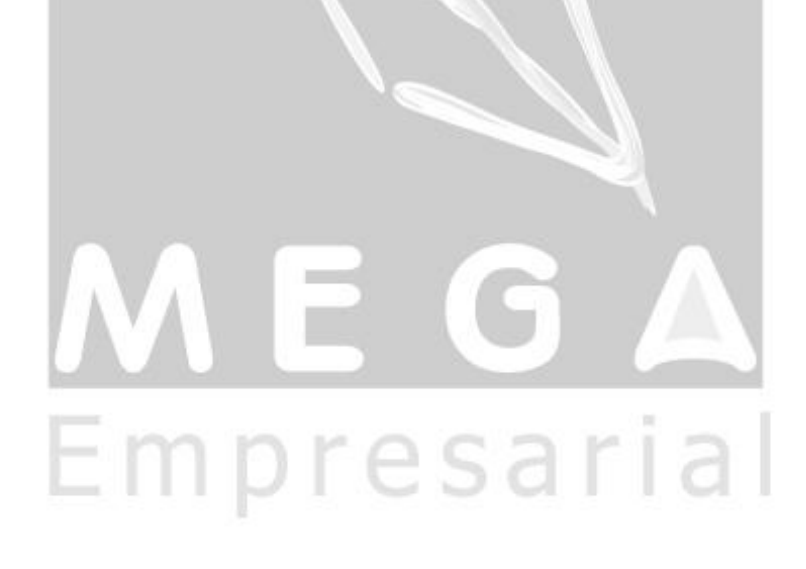

## <span id="page-1-0"></span>**Objetivo**

- Explicar como é realizado o cálculo do INSS Rural.
- Explicar como funcionará o INSS Rural no Recebimento de Materiais.

## <span id="page-1-1"></span>**Tópicos Abordados**

- $\checkmark$  Informações sobre INSS Rural.
- Parâmetros para cálculo do INSS Rural.
- $\checkmark$  Funcionamento do INSS Rural do Recebimento.

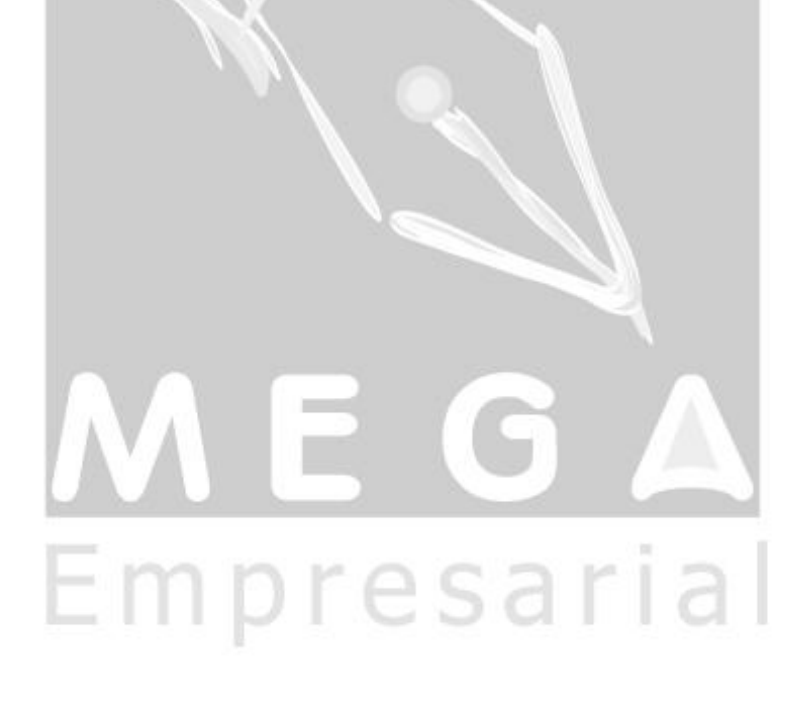

## <span id="page-2-0"></span>**Materiais**

## <span id="page-2-1"></span>*Implementações*

### <span id="page-2-2"></span>**Informações sobre INSS Rural**

O INSS Rural trata-se de um imposto de compras/vendas de produtos rurais entre empresas classificadas como produtores rurais.

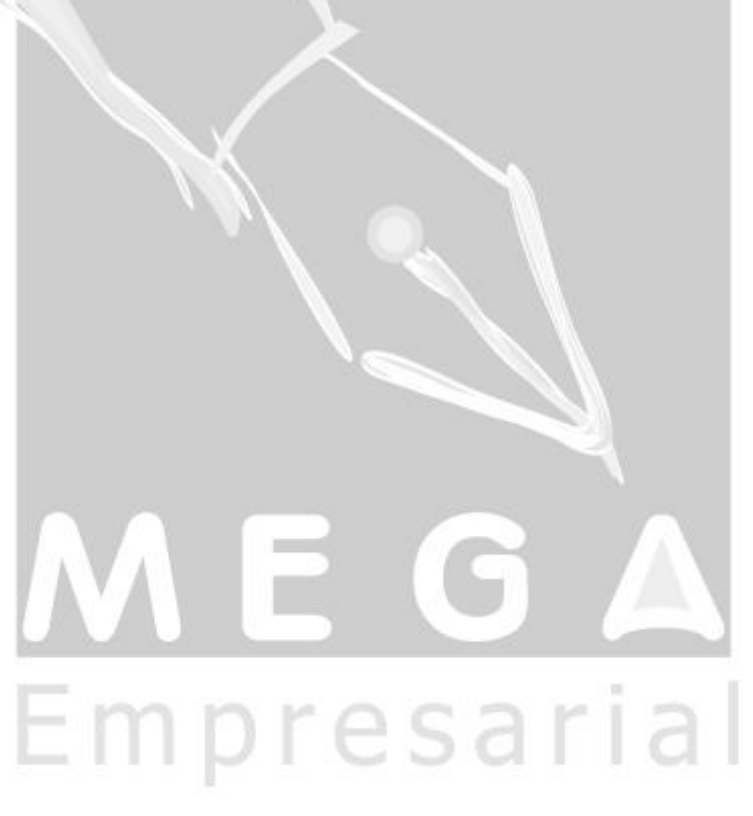

### <span id="page-3-0"></span>**Parâmetros para cálculo do INSS Rural**

h. ×

Para o cálculo do INSS Rural no Recebimento é necessário realizar configurações no cadastro de agentes do módulo Global e nos cadastros de CFOP e NCM do módulo de Tributos.

#### **Cadastro de Agentes**

Na pasta Fiscal, a opção "Enquadra INSS Rural" da vigência atual deve está marcada para que seja calculado INSS Rural para o agente.

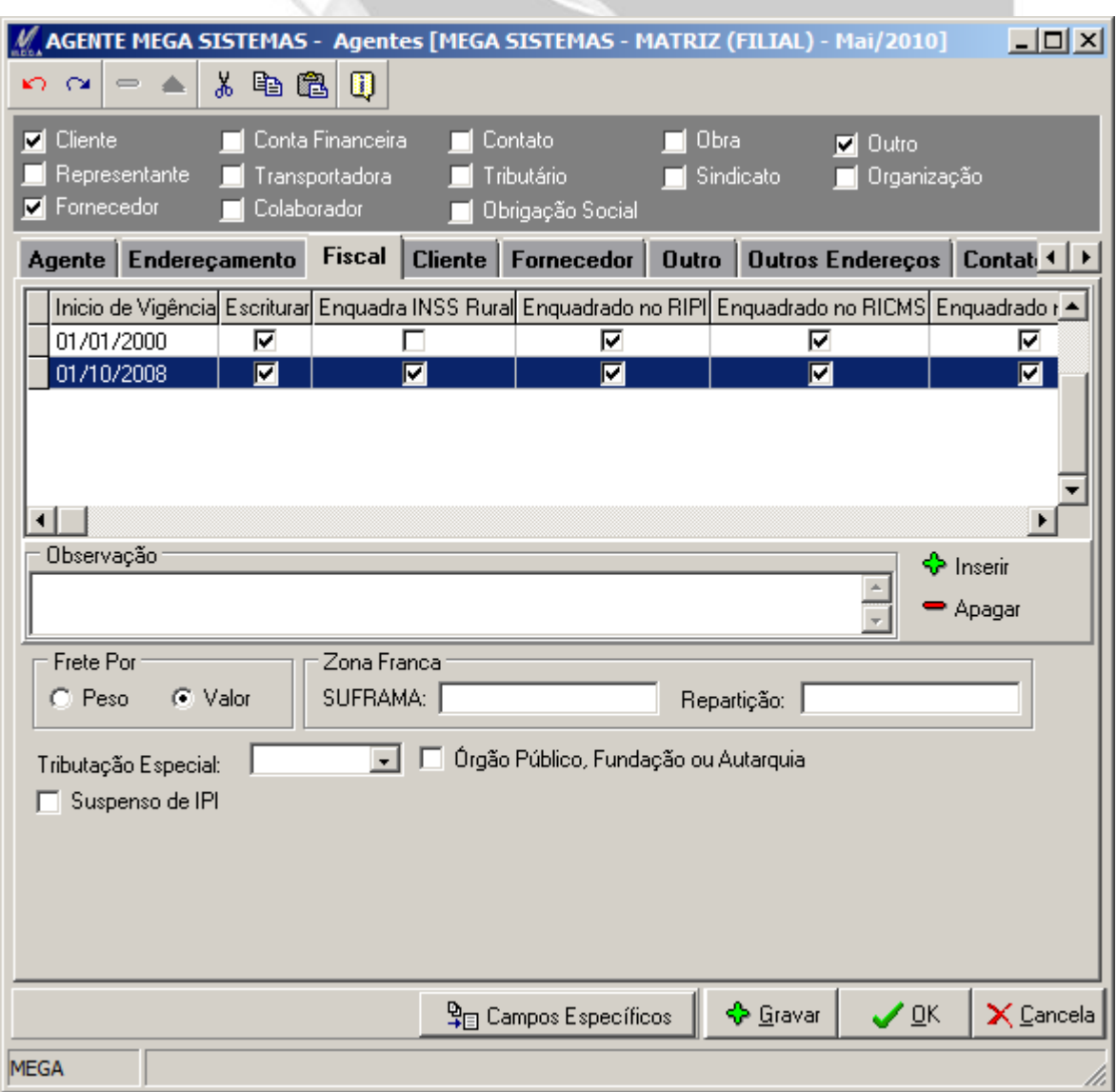

### **Cadastro de CFOP**

Na pasta Tributação, o campo "Incide INSS RURAL" deve está marcado.

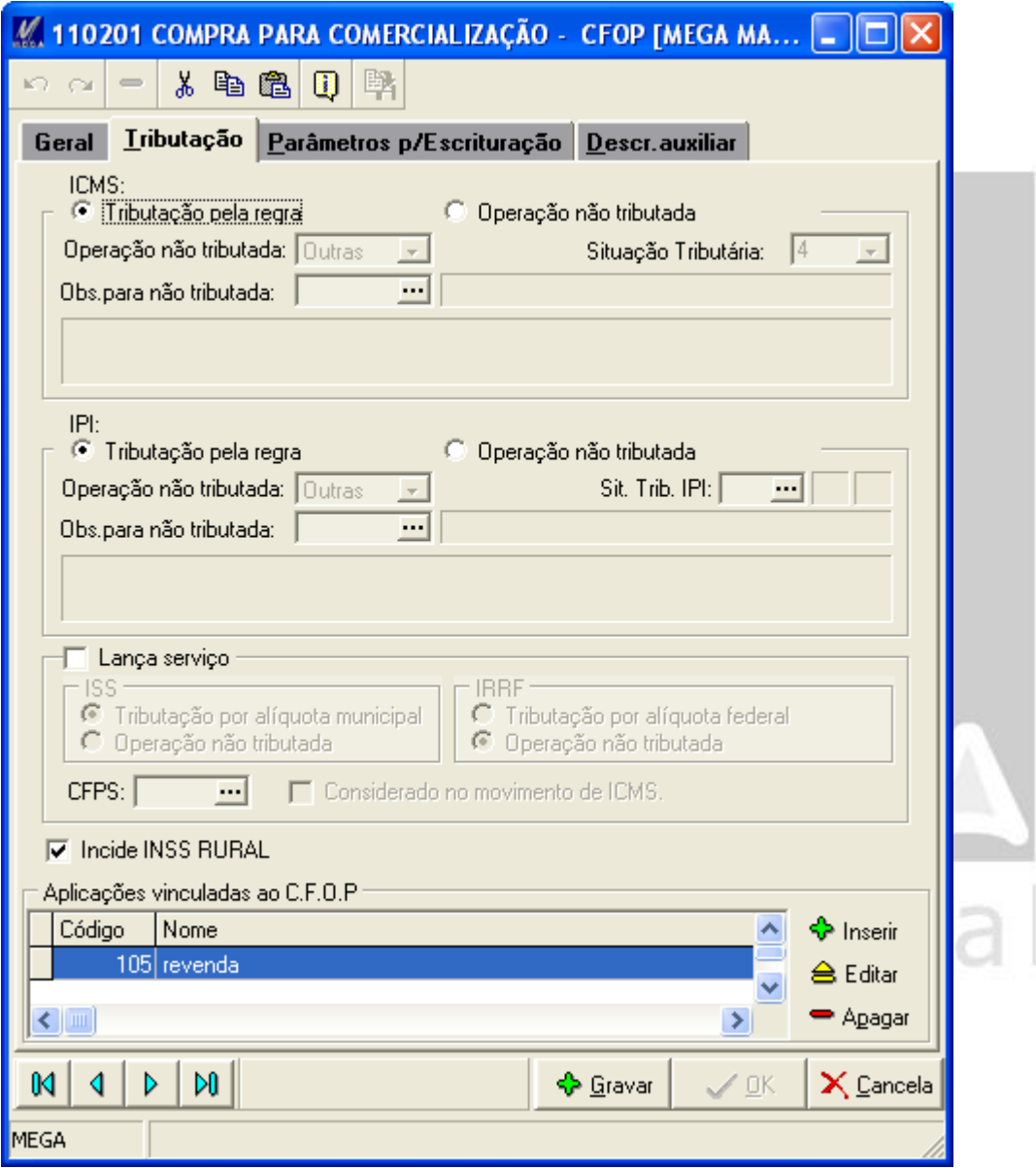

#### **Cadastro de NCM**

Na pasta Geral, no campo "% INSS Rural" deve ser informado o valor do percentual do imposto INSS Rural.

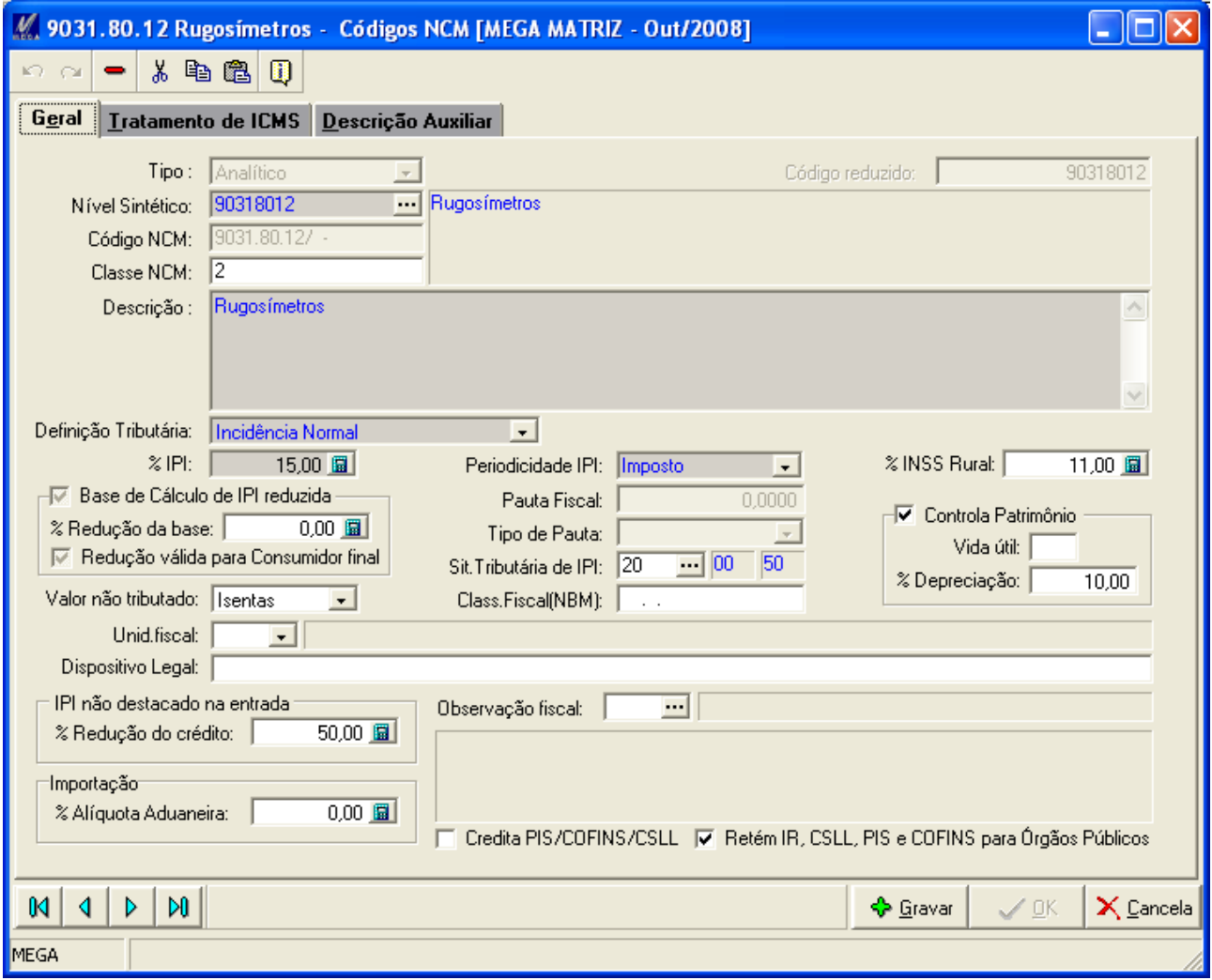

### <span id="page-6-0"></span>**Recebimento**

No Recebimento, se realizado um lançamento com um agente que esteja classificado como "produtor rural" e com itens classificados como "produto rural" (devidamente configurados) o sistema calculará o valor do imposto INSS Rural.

#### <span id="page-6-1"></span>**Parâmetros Tributários**

Para consultar os valores referentes ao INSS Rural de cada item, na pasta de "Itens" ou pasta "Edição Itens" clicar no botão "Parâmetros" e selecionar a opção "Tributários".

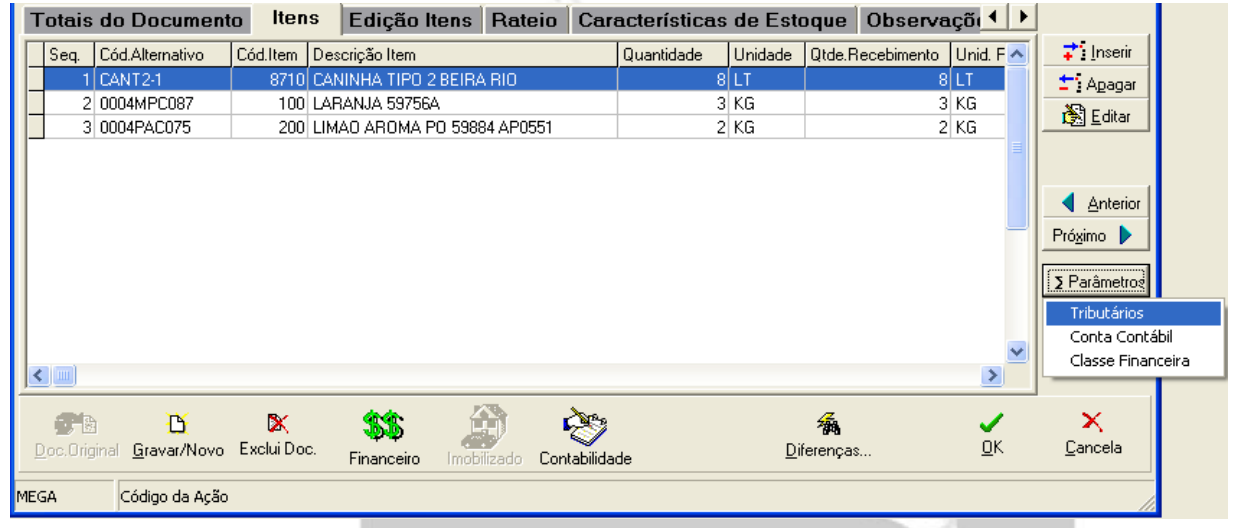

Será apresentada a tela "Tributação do Item" com a base, percentual e o valor do INSS Rural.

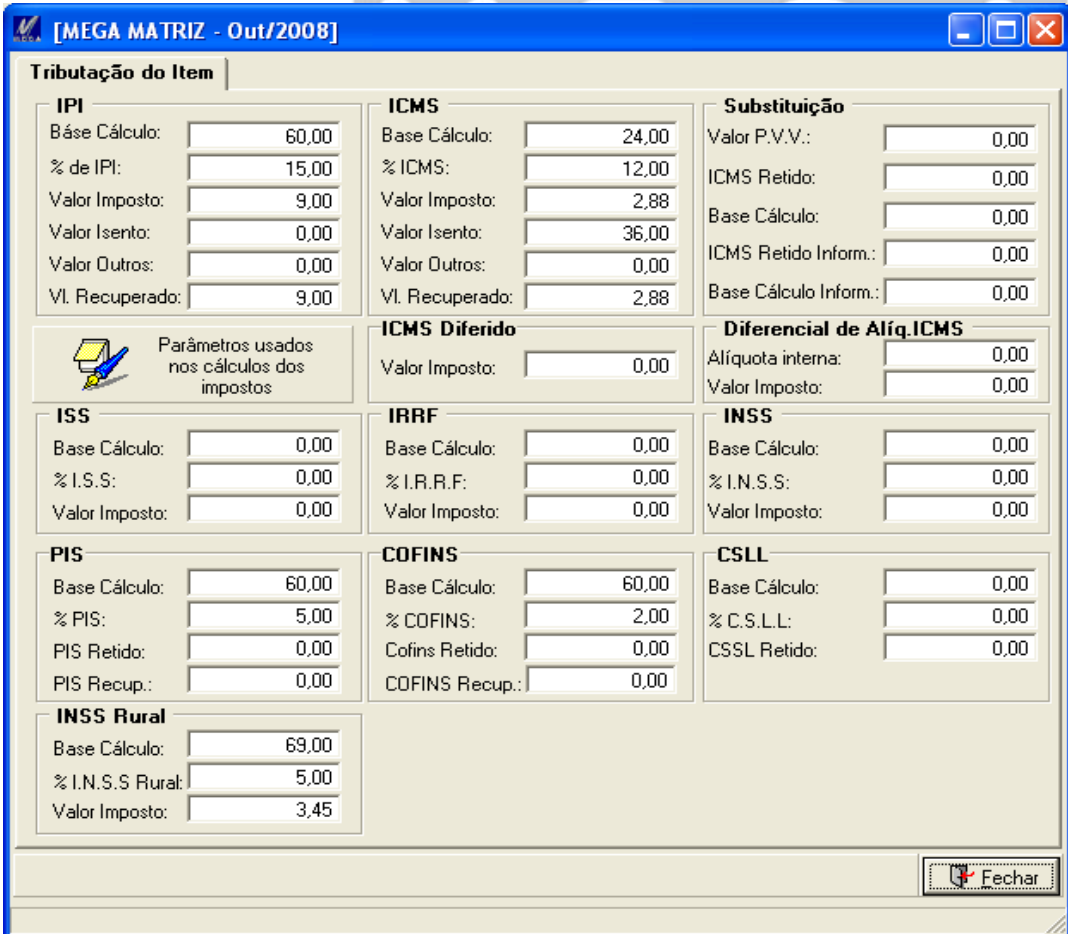

#### <span id="page-7-0"></span>**Total INSS Rural**

O valor total do INSS Rural do recebimento é apresentado na pasta "Totais do Documento"

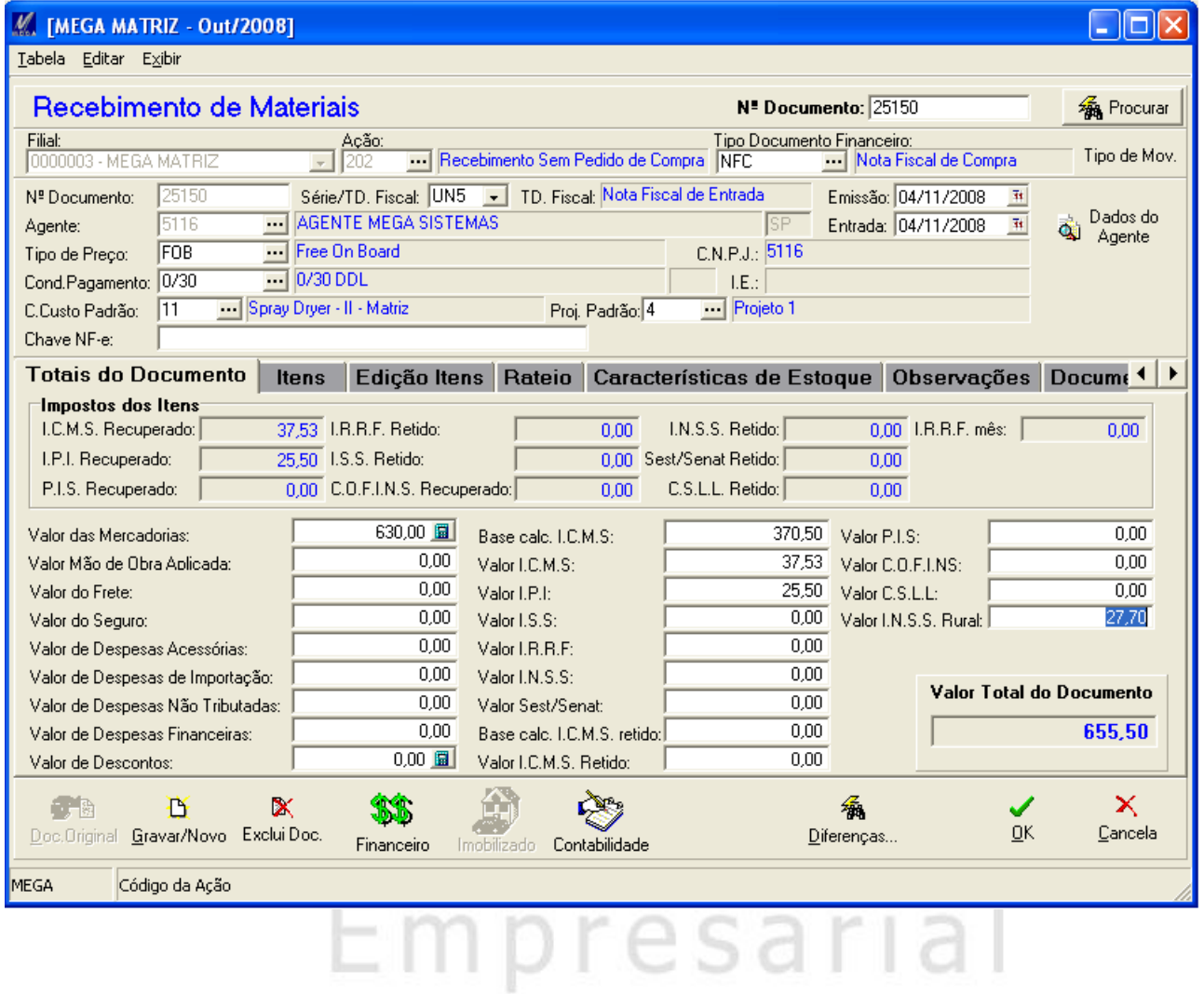